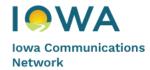

# Network Managed Voice Service powered by LUMEN\*

## ICN Hosted Voice Customer Administrator Guide

| Subject                                                                                         | Page |
|-------------------------------------------------------------------------------------------------|------|
| User Administration<br>Name<br>Caller ID Portal<br>User ID Email                                | 2    |
| Features<br>Dialing Restrictions                                                                |      |
| Call Forward Always<br>Call Forward No Answer Rings                                             |      |
| Voice Mail Delete<br>Reset PIN<br>Escape to Operator<br>Voice Mail Add                          | 3    |
| Voice Mail to Email with .wav<br>Voice Mail to Email Notification Only<br>Reset Portal Password | 4    |
| Manage Services Hunt Group Call Pickup Group Escape to Operator                                 | 5    |
| Auto Attendant Holiday Calendar<br>Auto Attendant Record Greeting                               | 6    |
|                                                                                                 |      |

AMD 0416 Rev2

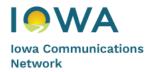

## Iowa Communications Managed Voice Service powered by LUMEN°

## **User Administration**

• User Administration > Manage Users > Find User > Edit

**User Settings TAB** 

| First Name                               |                                                                                                    |
|------------------------------------------|----------------------------------------------------------------------------------------------------|
| riist ivaille                            | Enter new First Name                                                                                                    |
| Last Name                                | Enter new Last Name                                                                                                    |
| Allow Custom Caller ID                   | Select <b>Yes</b> if you would like to override the Group Caller ID programming and enter a specific outgoing CLID number for this user |
| Portal User ID                           | Select [Change User ID] to change it to a new employee. Use the following format:                                                       |
|                                          | First Initial+Last Name+Extenison, example) ADecker53239                                                                                |
|                                          | Note: the Portal User ID <b>is not</b> case sensitive                                                                                   |
| When all changes are made, select [Save] |                                                                                                    |

**Feature Assignment TAB** 

| End User Features                        | Check or Uncheck features as needed (all features are allowed by default)                          |
|------------------------------------------|----------------------------------------------------------------------------------------------------|
| Outbound Dial Restrictions               | Choose from the available options to select<br>the appropriate dialing restrictions for a<br>phone |
| When all changes are made, select [Save] |                                                                                                    |

## **Feature Settings TAB (Common Changes)**

|                                      | 37                                                                                                    |
|--------------------------------------|----------------------------------------------------------------------------------------------------|
| Call Forwarding Always               | Enter a telephone number and select <b>On</b> to forward a user's extension to another destination                                                                           |
| Call Forwarding No Answer - Rings    | Number of rings before forwarding:                                                                                                    |
|                                      | Increase or decrease the number of rings<br>before their voicemail picks up. Select <b>Off</b><br>(the default) and select a number from the<br>drop-down box between 2 – 19 |
| When all changes are made, select [S | Save]                                                                                                    |

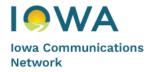

## Iowa Communications Managed Voice Service powered by LUMEN

## **User Administration**

• User Administration > Manage Users > Find User > Edit, Cont'd

## **Voice Mail Settings TAB - User WITH a Mail Box (Common Changes)**

| Voice Mail Settings TAB       | Osci Willia Hall Box (collillon changes)                                                                                                    |
|-------------------------------|----------------------------------------------------------------------------------------------------|
| Voice Mail Box Number         | [Delete Voice Mail] Use this to delete the voicemail box for a new hire or employee change; all messages and greetings will be deleted, and a new mailbox will need to be activated if required (see section below)             |
|                               | [Reset PIN] Enter and confirm new PIN, then [Save] your change. This is not a temporary password and the user will not be prompted to enter a new one.                                                                          |
|                               | The user can, however, log into their mailbox and press options 4 - 2 - 1 - 1 to manually enter a new one                                                                                                    |
| Escape to Operator            | Select an Escape to Operator group from the available options in the drop-down box. This is where a caller is transferred if they press '0' while listening to a voicemail greeting.  Escape to Operator programming appears on |
| When all changes are made, se | page 6 elect [Save]                                                                                                    |
| When all changes are made, se |                                                                                                    |

**Voice Mail Settings TAB (User WITHOUT a Mail Box)** 

| Voice Mail PIN/Confirm PIN               | To ADD a Mail Box                                                                                                    |
|------------------------------------------|----------------------------------------------------------------------------------------------------|
|                                          | Enter a 4-15 digit PIN, typically 1234, if you would like to add a mailbox. All Standard, Premium and Virtual seats come with mailboxes. The PIN is typically not the user's password – it is only an entry required to create a mailbox. |
| Escape to Operator                       | Select an Escape to Operator group from the available options in the drop-down box. This is where a caller is transferred if they press '0' while listening to a voicemail greeting.                                                      |
|                                          | Escape to Operator programming appears on page 6                                                                                                    |
| When all changes are made, select [Save] |                                                                                                    |

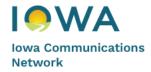

## Iowa Communications Managed Voice Service powered by LUMEN

## **User Administration**

• User Administration > Manage Users > Find User > Configure Features

Voice Mail > Settings > Voice Mail Forwarding

| Voice Mail Forwarding For .wav file attachment in email                                             | 1) Select Voice Mail Forwarding: Forward & Save 2) Enter email address(es) in the Forward to Email Addresses box, then Save your entry |
|----------------------------------------------------------------------------------------------------|----------------------------------------------------------------------------------------------------|
| Voice Mail Forwarding:  Forward to Email Addresses (comma separated, Limited to 5 Email Addresses): | Forward & Delete Forward & Save Disable fred.flintstone@abc.com                                                                        |
|                                                                                                    | Save Cancel                                                                                                    |
| <b>WARNING!!</b> Please check with you are allowed to receive a .wav fil                            | your local administrator to verify whether e attachment                                                                                |

## **Voice Mail > Notifications > Text Notification**

| Text Notification TAB For email notification only – no .wav |                                                                     | <ol> <li>Select Notification Enabled for &gt; All Messages</li> <li>Enter email address(es) in the box, then Save your entry</li> </ol> |                |                                        |                   |  |
|-------------------------------------------------------------|---------------------------------------------------------------------|----------------------------------------------------------------------------------------------------|----------------|----------------------------------------|-------------------|--|
|                                                             | Message Waiting Indication                                          | Schedule                                                                                                    | Numeric Paging | Phone Paging                           | Text Notification |  |
|                                                             | Notification Enabled for:                                           |                                                                                                    | A              | lone<br>II Messages<br>Irgent Messages |                   |  |
|                                                             | Email(s) (comma separated;<br>required for All and Urgent Messages) |                                                                                                    | Ē              | red.flintstone@ab                      | oc.com            |  |

## **Profile & Settings > Settings**

| Change Hosted VoIP Portal Password | Enter and re-type new Hosted VoIP Portal Password, then select <b>[Save]</b>                                                    |
|------------------------------------|----------------------------------------------------------------------------------------------------|
|                                    | Must be between 8 – 40 characters and include 1 upper case, 1 lower case, 1 number and 1 special character, example)  Pa55word! |
|                                    | This is a <u>temporary password</u> , and the user will be prompted to pick a new one when they log in                          |

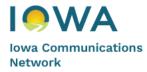

## Iowa Communications Managed Voice Service powered by LUMEN°

## **Manage Services**

### **Inbound Calling > Hunt Groups > Edit (Common Changes)**

|                                          | , ,                                                                                                    |
|------------------------------------------|----------------------------------------------------------------------------------------------------|
| No Answer Setting                        | Final Destination allows you to program the forward delay in number of seconds and the destination. The destination can be another number (Employee, AA, external number, etc.) or Voice Mail if a seat is available and a PIN is entered to create a mailbox. |
| Edit Group Members                       | Add or remove members by dropping and dragging, or highlighting and using the arrows to move.  Note: Users can be members of more than one Hunt Group.                                                                                                    |
| When all changes are made, select [Save] |                                                                                                    |

#### **Hunt Group Mailbox Notes**

There is no message waiting indicator available for phones. Message information is sent via email.

To log into a HG mailbox from a phone the user must press \*# at the "Please

enter your password prompt", and can then enter the 10-digit Hunt Group telephone number and Password

### Inbound Calling > Call Pickup > Edit

|                                          | Edit Group Members | Add or remove members by dropping and dragging, or highlighting and using the arrows to move.  Note: Users can only be a member of one Call Pickup Group |
|------------------------------------------|--------------------|----------------------------------------------------------------------------------------------------|
| When all changes are made, select [Save] |                    |                                                                                                    |

#### Group Services > Escape to Operator > Add or Edit

| or only of the control of the control of the contro |                                                                                                   |
|----------------------------------------------------------------------------------------------------|---------------------------------------------------------------------------------------------------|
| Escape to Operator Group Name                                                                                                    | Enter new name if applicable                                                                      |
| Escape to Operator Number                                                                                                    | Select entry from the drop-down box, or enter a 10-digit number; this can be internal or external |
| When all changes are made, select [Save]                                                                                                    |                                                                                                   |

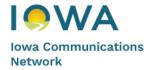

## Network Managed Voice Service powered by LUMEN\*

## Manage Services, Cont'd

### **Group Services > Auto Attendant > Edit (Adding Annual Holidays)**

- 1) Select [Configure Auto Attendant]
- 2) Select [Schedule]
- 3) Select Special Days to modify an Auto Attendant Holiday Calendar
- 4) This window will display:

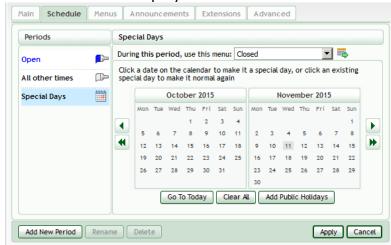

**5)** Click the date that is a holiday (in the example above, November 11<sup>th</sup>) and select **[Apply]** 

Continue making your selections as needed

### Re-record Auto Attendant (AA) Greetings

- 1) Call the Remote Voice Mail number, 855-540-6245, or press your Message key and enter \*#
- 2) When prompted, enter the AA Number \_\_\_\_\_
- 3) When prompted, enter the Password \_\_\_\_
- 4) To record the greeting follow these prompts:
  - Select 1 for Auto Attendant Configuration
  - Select 2 for Edit Announcement
  - Enter Announcement number: ex) 100, 101, 102...
  - At the tone record the greeting
  - Press # to end recording; the recording will play back automatically
  - Press 1 to Save

Or

· Press 2 to Re-Record

|      | Greetings |
|------|-----------|
| 100: |           |

101: \_\_\_\_\_\_ 102:

103:

104: \_\_